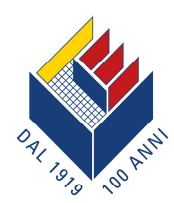

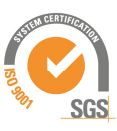

## **Come scaricare subito la tua CU-Certificazione Unica**

- Cassa Edile ha inviato con un messaggio SMS il **codice segreto PIN** sul tuo numero di cellulare.
- Il codice PIN è fondamentale per poter accedere alla propria CU-Certificazione Unica e scaricare, salvare, stampare il documento.
- Una volta ricevuto il codice PIN, collegati all'indirizzo **www.cassaedilemilano.it** e accedi all'**Area privata**.
- Inserisci nella finestra "**Accedi**" il tuo Codice Fiscale nel campo "Codice Fiscale / Username" e il codice PIN nel campo "PIN / Password".
- Premi sul bottone "**Login**".
- Scarica la tua CU Certificazione Unica.

## **Hai perso il codice PIN o non lo hai ricevuto?**

Richiedilo subito inviando il seguente messaggio SMS, così composto:

- 212
- spazio
- Codice Fiscale lavoratore
- asterisco
- PIN

## **212 CODICEFISCALE\*PIN**

al numero di telefono **3202043040** 

Per assistenza telefonare al seguente numero: 02-584961 – tasto 2 "Lavoratori".

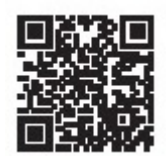

------------------------------------------------------------------------------------------------------------------------

CODICE PIN

**Annota il tuo codice PIN, ritaglia e conserva questo talloncino**